**Electronic-Key-System**

# **Zusatzhandbuch EKS** *Light* **und** *Light FSA*

**Best. Nr. 2513217**

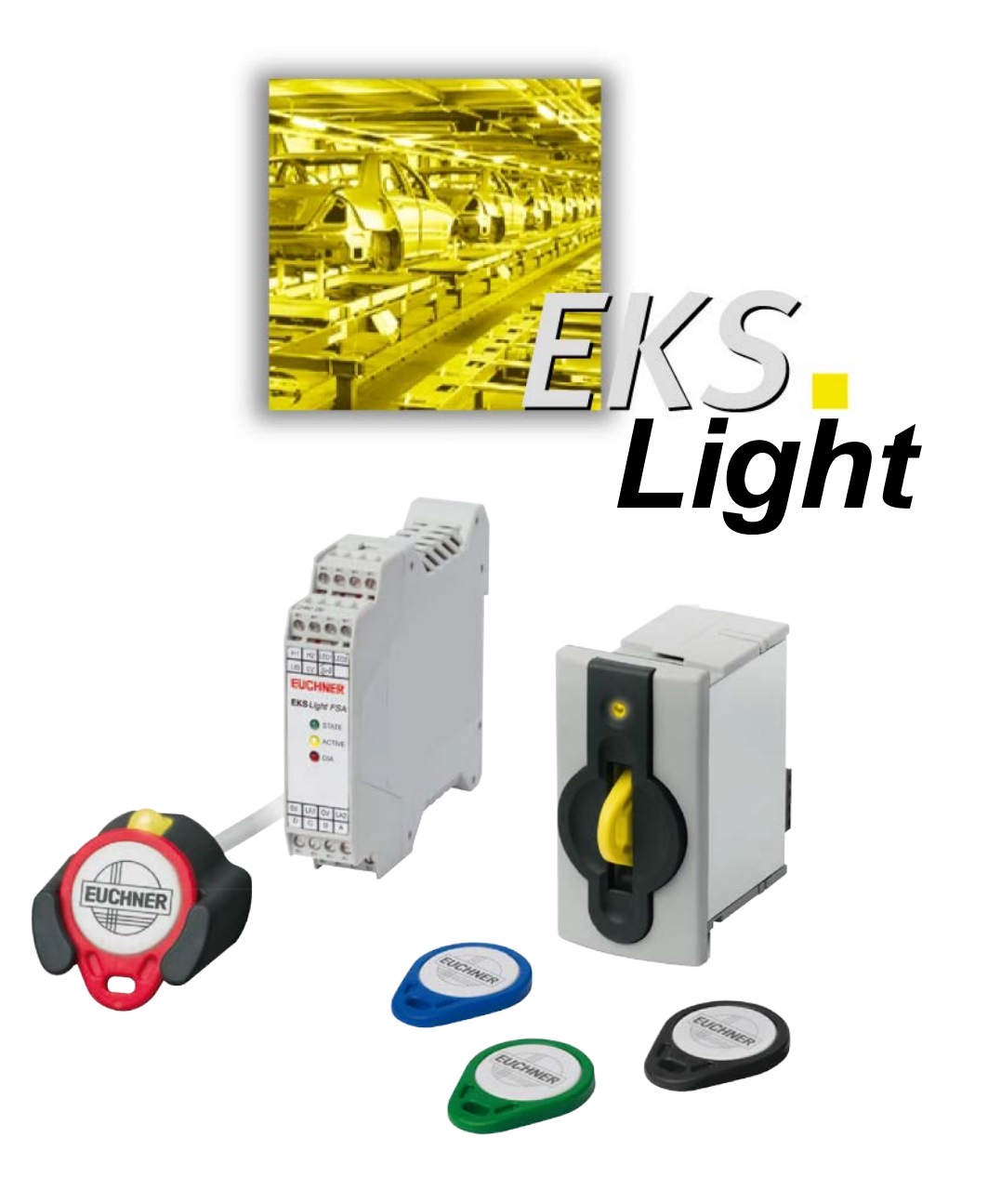

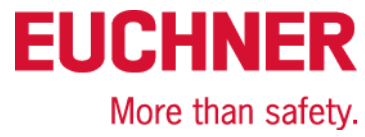

# **Inhaltsverzeichnis**

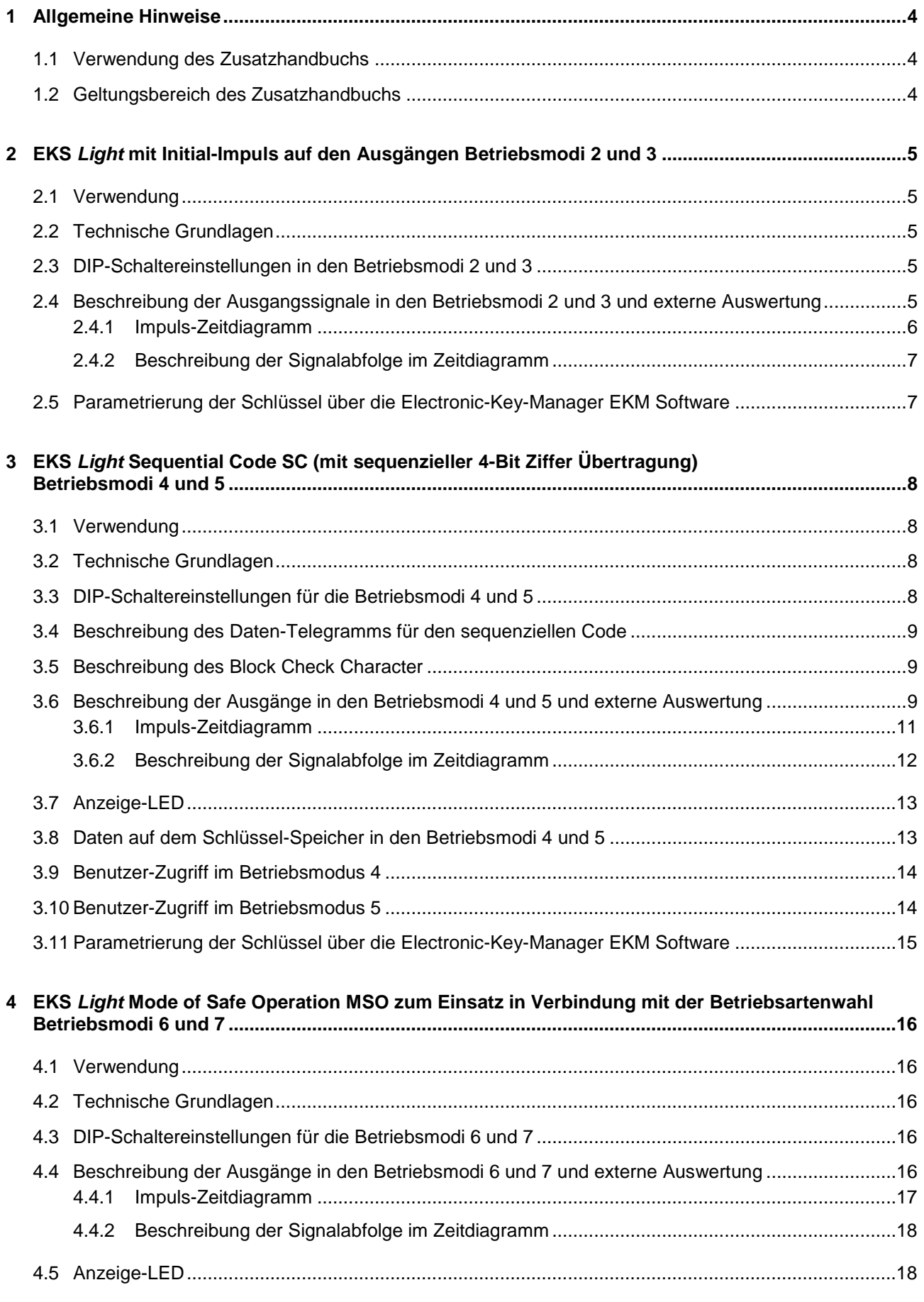

# **EUCHNER**

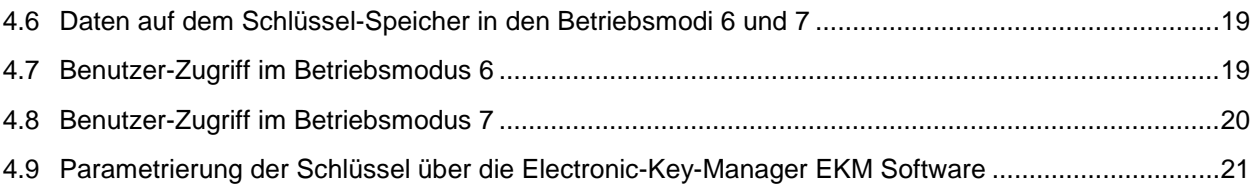

# <span id="page-3-0"></span>**1 Allgemeine Hinweise**

### <span id="page-3-1"></span>**1.1 Verwendung des Zusatzhandbuchs**

Dieses Handbuch beschreibt die zusätzlichen Betriebsmodi 2 bis 7 für erweiterte Anwendungen. Es basiert auf dem Handbuch EKS *Light* und *Light FSA* (Best. Nr. 110845), in dem die einfachen Betriebsmodi 0 und 1 beschrieben sind.

Die weiteren Betriebsmodi können mit folgenden Geräten genutzt werden:

- Schlüsselaufnahme kompakt EKS-A-IPL-G01-ST05/02 (Best. Nr. 109820); Gerät unterstützt alle Betriebsmodi
- ▶ Schlüsselaufnahme kompakt EKS-A-IPLA-G01-ST05/04 (Best. Nr. 112207); Gerät unterstützt alle Betriebsmodi; Ausführung *FSA* (**F**or **S**afety **A**pplications)
- ▶ Schlüsselaufnahme modular EKS-A-SFH...in Verbindung mit Schnittstellen-Adapter modular EKS-A-APR-G08 (Best. Nr. 113647); Gerät unterstützt alle Betriebsmodi
- Schlüsselaufnahme modular EKS-A-SFH…in Verbindung mit Schnittstellen-Adapter modular EKS-A-APRA-G08 (Best. Nr. 113645); Gerät unterstützt alle Betriebsmodi; Ausführung *FSA* (**F**or **S**afety **A**pplications)

Da die Betriebsmodi in unterschiedlichen Zeitabständen eingeführt wurden, kann es vorkommen, dass ältere Geräte einen der nachfolgenden Betriebsmodi nicht unterstützen. Diese Information erhalten Sie im Abschnitt des jeweiligen Betriebsmodus. Dort sind sowohl die Versionsnummern, als auch der Zeitpunkt aufgeführt, ab dem der Betriebsmodus im Gerät etabliert wurde.

# <span id="page-3-2"></span>**1.2 Geltungsbereich des Zusatzhandbuchs**

Die technischen Merkmale und die Funktionen der EKS *Light* Lesestationen (nachfolgend auch Gerät genannt) sind im Handbuch EKS *Light* und *Light FSA* (Best. Nr. 110845) beschrieben. Das Handbuch kann unter [www.euchner.de](http://www.euchner.de/) heruntergeladen werden. Geben Sie hierzu die Bestellnummer in die Suche ein.

Zusätzlich ist in den Applikationen AP000200 (Betriebsartenwahl mit EKS *Light FSA* und Touchscreen) und AP000225 (Betriebsartenwahl mit EKS *Light* und Tasten) die Arbeitsweise im System beschrieben. Geben Sie dazu die Applikationsnummer in die Suche ein.

Die vorliegenden Beschreibungen sind eine Ergänzung zum Handbuch und erklären speziell die erweiterten Funktionen in den Betriebsmodi 2 bis 7.

Zusammen mit dem Handbuch EKS *Light* und *Light FSA* (Best. Nr. 110845) bildet es die Gesamtdokumentation für das Gerät.

# <span id="page-4-0"></span>**2 EKS** *Light* **mit Initial-Impuls auf den Ausgängen Betriebsmodi 2 und 3**

# <span id="page-4-1"></span>**2.1 Verwendung**

Einzelne Anwender fordern bei EKS *Light* eine erhöhte Manipulationssicherheit auf der 4-Bit Datenleitung. Es soll verhindert werden, dass die statischen Signale von extern gebrückt werden. Deshalb wurden die Betriebsmodi (Operating States OS) 2 und 3 mit Initial-Impuls auf den Ausgängen A, B, C, D und Strobe eingeführt. Die Steuerung erkennt bei jeder Platzierung des Schlüssels die vordefinierten initialen Signale mit einer speziellen Abfolge von High/Low Werten und erhält anschließend die Ausgabe des statischen Werts für die Zugriffsstufe (Access Level AL) zwischen 0hex und Fhex.

# <span id="page-4-2"></span>**2.2 Technische Grundlagen**

Bei folgenden Lesestationen sind die Betriebsmodi (OS) 2 und 3 etabliert:

- ▶ Schlüsselaufnahme kompakt EKS-A-IPL-G01-ST05/02 (Best. Nr. 109820); Gerät unterstützt alle Betriebsmodi;
	- ab Version 02.05.08 Juli 2011
- Schlüsselaufnahme kompakt EKS-A-IPLA-G01-ST05/04 (Best. Nr. 112207); Gerät unterstützt alle Betriebsmodi; Ausführung *FSA* (**F**or **S**afety **A**pplications); ab Version 03.05.08 - Juli 2011
- Schnittstellen-Adapter modular EKS-A-APR-G08 (Best. Nr. 113647); Gerät unterstützt alle Betriebsmodi; alle Versionen
- Schnittstellen-Adapter modular EKS-A-APR-G08 (Best. Nr. 113645); Gerät unterstützt alle Betriebsmodi; Ausführung *FSA* (**F**or **S**afety **A**pplications); alle Versionen

Die Schlüsselerkennung im Betriebsmodus 2 funktioniert wie im Betriebsmodus 0 (siehe Handbuch EKS *Light* und *Light FSA*). Die Schlüsselerkennung im Betriebsmodus 3 funktioniert wie im Betriebsmodus 1 (siehe Handbuch EKS *Light* und *Light FSA*). Die Ausgabe der Signale auf der 4-Bit Datenleitung funktioniert wie nachfolgend beschrieben.

# <span id="page-4-3"></span>**2.3 DIP-Schaltereinstellungen in den Betriebsmodi 2 und 3**

(Ref. Handbuch EKS *Light* und *Light FSA*, Kapitel 4.1 Funktion der DIP-Schalter, bzw. Label auf Gerät)

- ► Für die Auswahl von Betriebsmodus (Operating State OS) 2: Schalter S1.5 auf ON stellen
- ► Für die Auswahl von Betriebsmodus (Operating State OS) 3: Schalter S1.5 und S1.6 auf ON stellen

# <span id="page-4-4"></span>**2.4 Beschreibung der Ausgangssignale in den Betriebsmodi 2 und 3 und externe Auswertung**

Wenn von der Lesestation ein berechtigter Schlüssel erkannt wurde, dann wird ein Initial-Impuls auf den 5 Ausgängen A, B, C, D und Strobe in einer Abfolge ausgeben, wie im Impuls-Zeitdiagramm nachfolgend beschrieben. Ca. 0,5 Sekunden nach dem Platzieren des Schlüssels und der typischen initialen codierten Signalabfolge mit den Werten Ahex und 5hex wird die Zugriffsstufe (Access Level AL) statisch auf der 4-Bit Datenleitung ausgegeben (statische Ausgabe wie in den Betriebsmodi 0 oder 1).

Diese codierte Signalabfolge muss von der Steuerung ausgewertet werden. Nur im Falle der Erkennung der Werte innerhalb des vorgegebenen Zeitrasters darf eine Freigabe durch die Steuerung erfolgen. Dieser Teil der Programmierung muss kundenseitig erfolgen. Diese codierte Signalabfolge kann praktisch nicht mit Drahtbrücken manipuliert werden, da sie in einem kurzen Zeittakt erfolgt.

### <span id="page-5-0"></span>**2.4.1 Impuls-Zeitdiagramm**

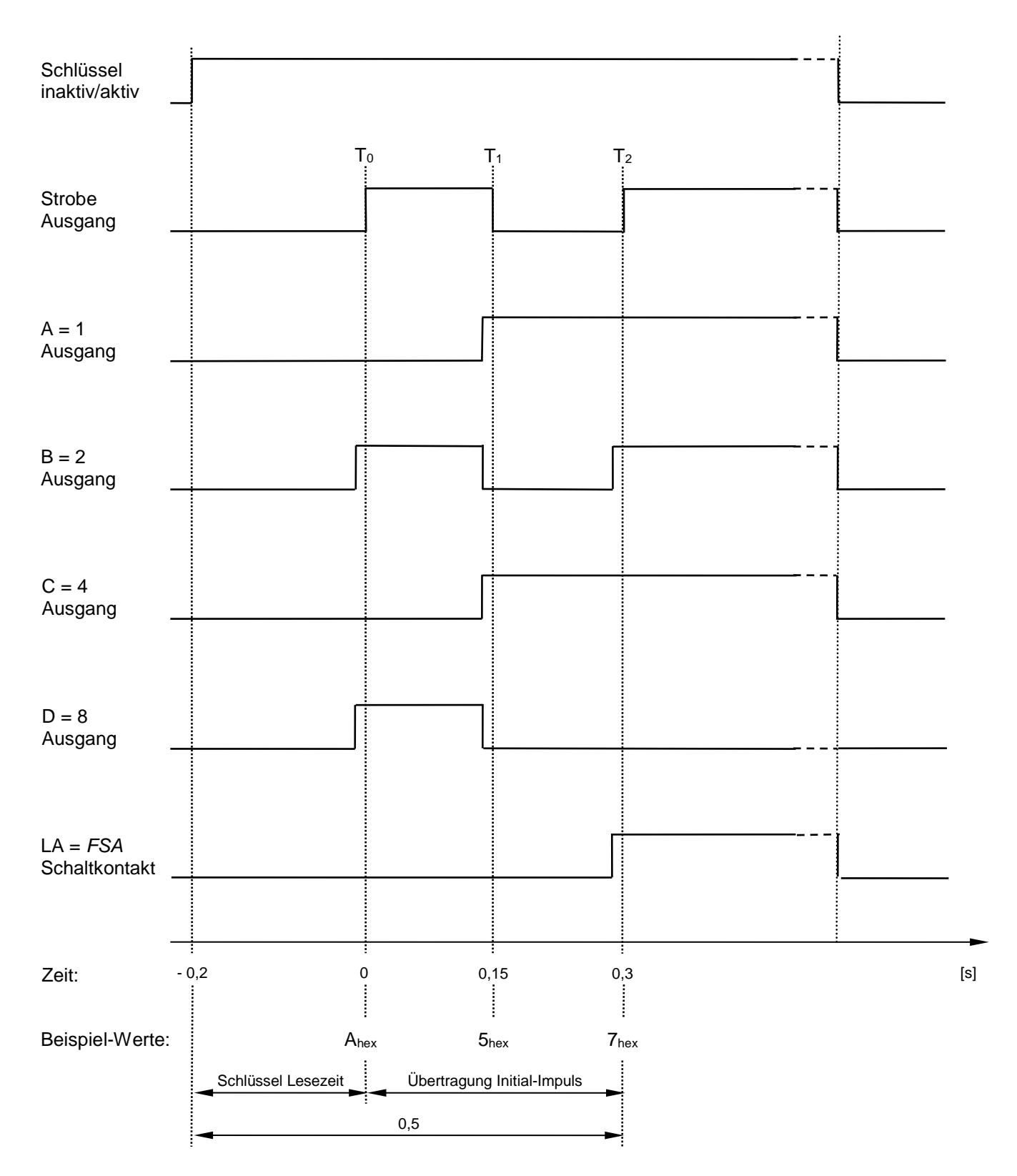

#### <span id="page-6-0"></span>**2.4.2 Beschreibung der Signalabfolge im Zeitdiagramm**

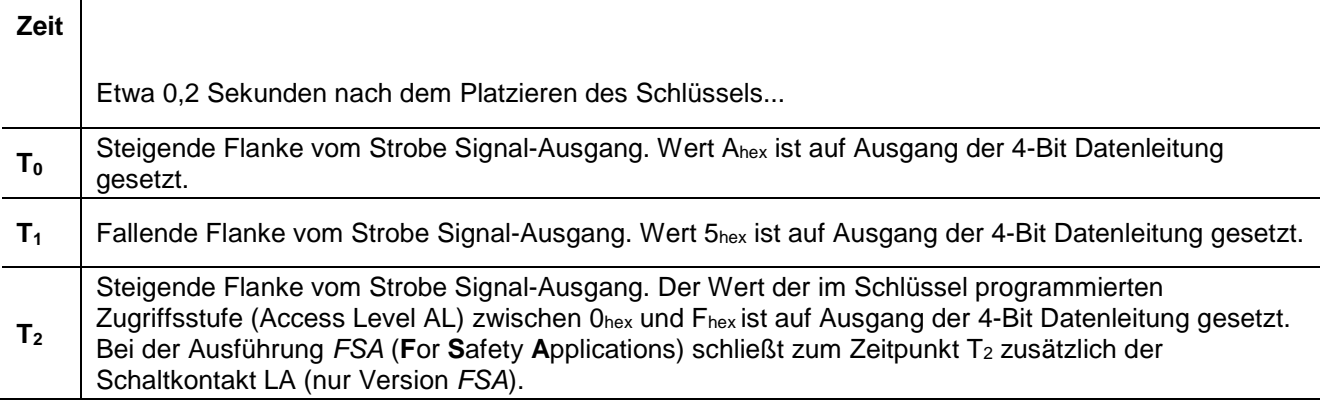

#### **Information!**

Während der Erkennungsphase zwischen den Zeitpunkten T<sub>0</sub> und T<sub>2</sub> werden die festen Werte A<sub>hex</sub> und Ĥ 5hex in der definierten Abfolge ausgegeben. Über diese Prozedur und mit diesen Werten werden alle Leitungen A, B, C und D auf Unterbrechung und Querschluss überwacht.

#### **Information!**

 $\hat{\mathbf{h}}$ Der Initial-Impuls nach dem Platzieren des Schlüssels auf den 5 Ausgängen A, B, C, D und Strobe beinhaltet keine Sicherheitsfunktion.

# <span id="page-6-1"></span>**2.5 Parametrierung der Schlüssel über die Electronic-Key-Manager EKM Software**

(Ref. Handbuch EKS *Light* und *Light FSA*, Kapitel 8 Parametrierung...)

Für den EKS Betriebsmodus (Operating State OS) den Wert 02 oder 03 in der EKM EKS *Light* Eingabemaske auswählen. Die weitere Parametrierung erfolgt wie bei den Betriebsmodi 00 und 01.

# <span id="page-7-0"></span>**3 EKS** *Light* **Sequential Code SC (mit sequenzieller 4-Bit Ziffer Übertragung) Betriebsmodi 4 und 5**

# <span id="page-7-1"></span>**3.1 Verwendung**

Einzelne Anwender fordern bei EKS *Light* einen längeren individuellen Code zur erweiterten Nutzung. Beim EKS *Light* Betriebsmodus (OS) mit sequenziellem Code (SC) werden zur erweiterten Serialisierung zusätzlich vier 4-Bit Ziffern ausgegeben. Dieser sequenzielle Code (SC) wird vom Betreiber anwendungsspezifisch parametriert. Mit diesen vier Ziffern ist es möglich 65.536 einzelne Schlüssel (bei hexadezimaler Zählweise) oder 9.999 einzelne Schlüssel (bei dezimaler Zählweise) individuell zu identifizieren. Damit können beispielsweise nach der Erkennung des Schlüssels an der Steuerung dem Schlüssel weitere Daten aus einer Datenbank zugeordnet werden.

Auf dem Schlüssel sind der EKS Betriebsmodus (Operating State OS), ein sequenzieller Code (Sequential Code SC), eine Zugriffsstufe (Access Level AL), eine Zugriffscodierung (Access Code AC), eine Prüfsumme (CRC) und eine Seriennummer gespeichert.

Aufgrund der 4-Bit Datenleitung ist eine sequenzielle Übermittlung der Daten erforderlich um eine solche Funktion bereit zu stellen. Dazu werden die Betriebsmodi (OS) 4 und 5 mit sequenzieller 4-Bit Ziffer-Übertragung auf den Ausgängen A, B, C und D eingeführt. Das Strobe Signal liefert dabei das Trigger-Signal zur Unterscheidung zwischen den verschiedenen Telegramm-Zyklen. Diese 4 Ziffern werden nachfolgend als der sequenzielle Code (Sequential Code SC) bezeichnet.

# <span id="page-7-2"></span>**3.2 Technische Grundlagen**

Bei folgenden Lesestationen sind die Betriebsmodi (OS) 4 und 5 etabliert:

- Schlüsselaufnahme kompakt EKS-A-IPL-G01-ST05/02 (Best. Nr. 109820); Gerät unterstützt alle Betriebsmodi;
	- ab Version 02.06.10 Oktober 2014
- ▶ Schlüsselaufnahme kompakt EKS-A-IPLA-G01-ST05/04 (Best. Nr. 112207); Gerät unterstützt alle Betriebsmodi; Ausführung *FSA* (**F**or **S**afety **A**pplications); ab Version 03.06.10 - Oktober 2014
- Schnittstellen-Adapter modular EKS-A-APR-G08 (Best. Nr. 113647); Gerät unterstützt alle Betriebsmodi; ab Version 05.06.10 - Januar 2015
- Schnittstellen-Adapter modular EKS-A-APR-G08 (Best. Nr. 113645); Gerät unterstützt alle Betriebsmodi; Ausführung *FSA* (**F**or **S**afety **A**pplications); ab Version 06.06.10 - Januar 2015

Die Schlüsselerkennung im Betriebsmodus 4 funktioniert wie im Betriebsmodus 0 (siehe Handbuch EKS *Light* und *Light FSA*). Die Schlüsselerkennung im Betriebsmodus 5 funktioniert wie im Betriebsmodus 1 (siehe Handbuch EKS *Light* und *Light FSA*). Die Ausgabe der Signale auf der 4-Bit Datenleitung funktioniert wie nachfolgend beschrieben.

# <span id="page-7-3"></span>**3.3 DIP-Schaltereinstellungen für die Betriebsmodi 4 und 5**

(Ref. Handbuch EKS *Light* und *Light FSA*, Kapitel 4.1 Funktion der DIP-Schalter, bzw. Label auf Gerät)

- ► Für die Auswahl von Betriebsmodus (OS) 4: Schalter S1.4 auf ON stellen
- Für die Auswahl von Betriebsmodus (OS) 5: Schalter S1.4 und S1.6 auf ON stellen

### <span id="page-8-0"></span>**3.4 Beschreibung des Daten-Telegramms für den sequenziellen Code**

Das Datentelegramm besteht aus sechs 4-Bit Ziffern (Datentyp Nibble):

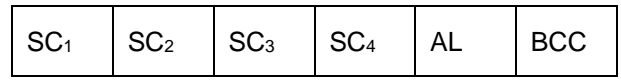

1. SC<sub>1</sub>: Sequential Code - Ziffer 1

2. SC2: Sequential Code - Ziffer 2

3. SC<sub>3</sub>: Sequential Code - Ziffer 3

4. SC4: Sequential Code - Ziffer 4

5. AL: Zugriffsstufe (AL) (gleich wie in OS 0 und OS 1)

6. BCC: Block Check Character

#### **Information!**

An jeder Zifferposition können Werte von 0hex bis Fhex (hexadezimaler Darstellung) definiert bzw. Ă ausgegeben werden.

# <span id="page-8-1"></span>**3.5 Beschreibung des Block Check Character**

Der Block Check Character (BCC) wird automatisch vom EKS *Light* berechnet. Der Wert ist ein arithmetisches Ergebnis einer XOR Verknüpfung der vorhergehenden fünf 4-Bit Ziffern:

 $BCC =$  ( ( (  $($  SC1 XOR SC2 ) XOR SC3 ) XOR SC4 ) XOR AL )

Ein Beispiel, der BCC wird für den sequenziellen Code (SC) 1-9-2-0 in Verbindung mit einer Zugriffsstufe (AL) 9 wie folgt berechnet:

- $SC_1 = 1_{hex} = 0001$  $SC_2 = 9_{hex} = 1001$  $SC_3 = 2_{hex} = 0010$  $SC_4 = 0_{\text{hex}} = 0000$
- 
- $AL = 9<sub>hex</sub> = 1001$

BCC = ( ( ( 0001 XOR 1001 ) XOR 0010 ) XOR 0000 ) XOR 1001

- = ( ( 1000 XOR 0010) XOR 0000 ) XOR 1001
- = ( 1010 XOR 0000 ) XOR 1001
- $= 1010$  XOR 1001
- $= 0011$
- $= 3<sub>hex</sub>$

# <span id="page-8-2"></span>**3.6 Beschreibung der Ausgänge in den Betriebsmodi 4 und 5 und externe Auswertung**

Wenn ein gültiger Schlüssel von der Lesestation erkannt wird, dann beginnt der Strobe Ausgang mit einer Frequenz von 10 Hz zu takten bis das komplette Daten-Telegramm übertragen wurde. Die steigende Flanke des Strobe Signals indiziert die Verfügbarkeit einer neuen Ziffer auf der 4-Bit Datenleitung. Sobald das komplette Telegramm übertragen ist, werden alle Ausgänge auf statischen High Pegel gesetzt bis der Schlüssel entfernt wird. Der Schaltkontakt LA (nur Version *FSA*) wird nur geschlossen wenn alle Daten übertragen wurden und solange der Schlüssel platziert bleibt.

Das Gerät kann folgende Zustände einnehmen und die Bereitstellung der Daten erfolgt in den folgenden Schritten:

- Ausgangszustand: alle Ausgänge auf Low gesetzt und Kontakt *FSA* offen. Dieser Zustand bleibt erhalten bis ein gültiger Schlüssel platziert wird, plus 0,2 s nach Schlüsselerkennung.
- Strobe taktet mit 10 Hz. Ausgänge A, B, C und D übertragen Daten mit 10 Hz. Kontakt *FSA* noch offen. Dieser Zustand bleibt erhalten bis alle Daten übertragen sind: Zeitdauer ist 0,6 s.
- Alle Ausgänge auf High gesetzt und Kontakt *FSA* geschlossen. Dieser Zustand beginnt sobald alle Daten ausgegeben wurden und bleibt erhalten bis der Schlüssel entfernt wird. Wenn der Schlüssel entfernt wird, bevor die Daten übertragen wurden, wird dieser Zustand nicht ausgelöst.

Die Zustände und die sequenziell übertragenen Daten können extern von der Steuerung ausgewertet werden:

- ► Bevor der Strobe Ausgang beginnt mit einer Frequenz von 10 Hz zu takten, müssen alle Leitungen A, B, C, und D auf Low Pegel sein.
- Optionale Prüfung der Integrität des Datentelegramms: der BCC (siehe Beschreibung Kapitel [3.5\)](#page-8-1) sollte mit externen Mitteln nachberechnet werden, als eine Funktion der ersten fünf 4-Bit Ziffern. Dann muss der berechnete BCC Wert mit dem erhaltenen BCC Wert verglichen werden, welche genau gleich sein müssen. Mit Einführung dieser optionalen Routine kann ein hoher Grad an Sicherheit erreicht werden, dass die Daten korrekt empfangen wurden.
- Sobald der Strobe Ausgang auf statischen High Pegel schaltet, müssen auch alle Leitungen A, B, C und D auf High Pegel sein.

### <span id="page-10-0"></span>**3.6.1 Impuls-Zeitdiagramm**

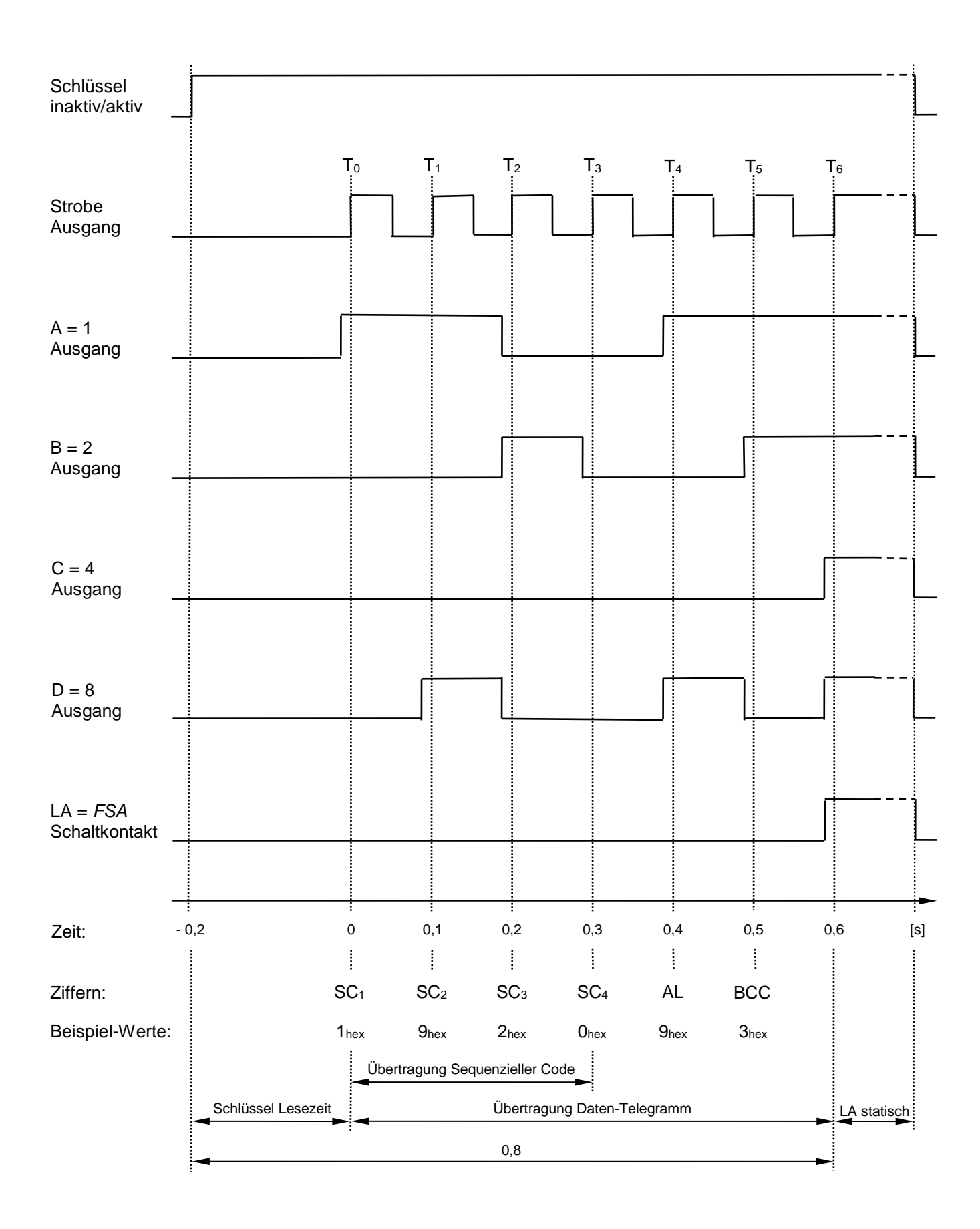

#### <span id="page-11-0"></span>**3.6.2 Beschreibung der Signalabfolge im Zeitdiagramm**

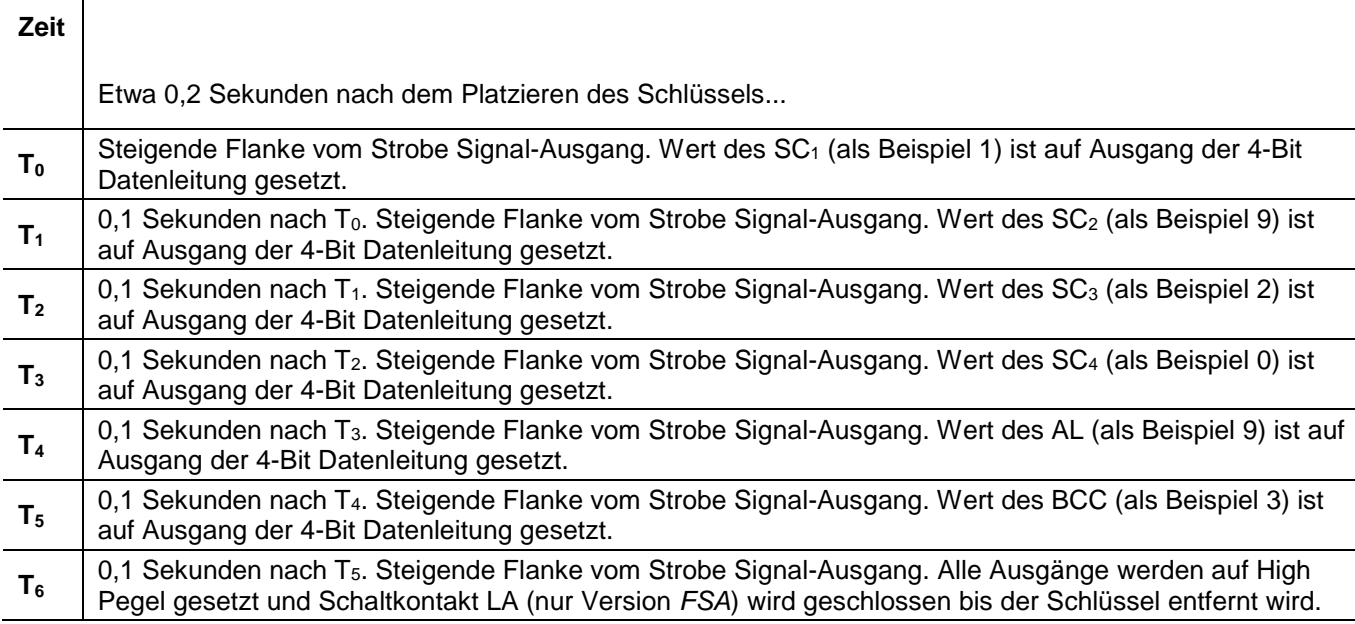

#### **Information!**

 $\tilde{\mathbf{h}}$ 

 $\hat{\mathfrak{h}}$ 

- ► Vor dem Zeitpunkt T<sub>0</sub> müssen die Ausgänge A, B, C, D und Strobe auf Low Pegel und der Schaltkontakt LA (nur Version *FSA*) muss offen sein.
- ▶ Während der Datenübertragungsphase, zwischen den Zeitpunkten To und T $_6$ , werden die sechs 4-Bit Ziffern, welche im Daten-Telegramm definiert sind, in der definierten Abfolge ausgegeben.
	- $\triangleright$  Nach dem Zeitpunkt T<sub>6</sub> müssen alle Ausgänge auf High Pegel sein und der Schaltkontakt LA (nur Version *FSA*) muss geschlossen sein.

Mit dieser Prozedur und diesen Werten, können alle Leitungen A, B, C, D, Strobe und *FSA* von extern auf Bruch überwacht werden.

#### **Information!**

Die gepulsten Signale zwischen den Zeitpunkten T<sub>0</sub> und T<sub>6</sub> nach dem Platzieren des Schlüssels beinhalten keine Sicherheitsfunktion.

# <span id="page-12-0"></span>**3.7 Anzeige-LED**

(Ref. Handbuch EKS *Light* und *Light FSA*, Kapitel 5.7 Anzeige-LED)

Der Betriebszustand der Geräte wird über LEDs in drei Farben signalisiert.

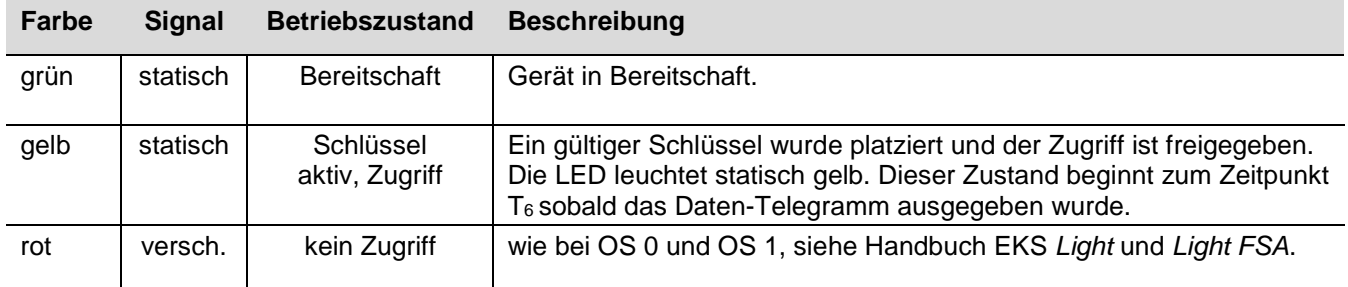

### <span id="page-12-1"></span>**3.8 Daten auf dem Schlüssel-Speicher in den Betriebsmodi 4 und 5**

Die Länge des programmierten Datenblocks auf dem Schlüssel ist 8 Bytes (in den Betriebsmodi 4 und 5).

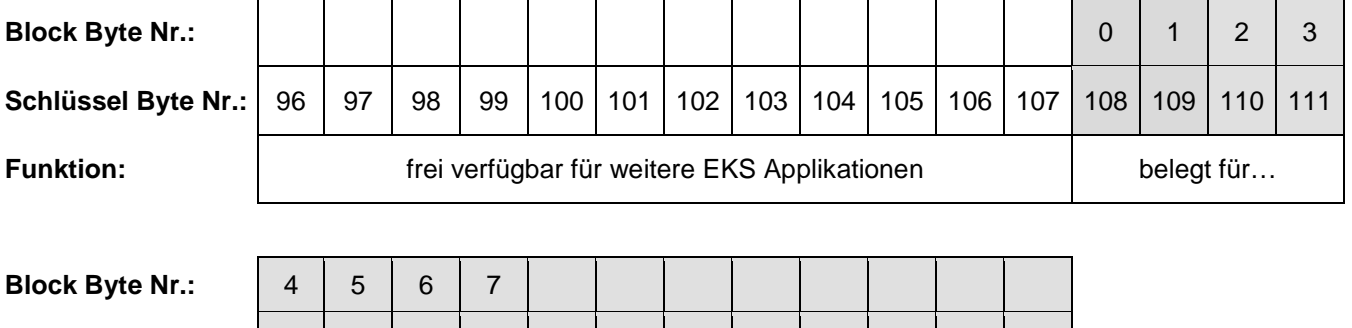

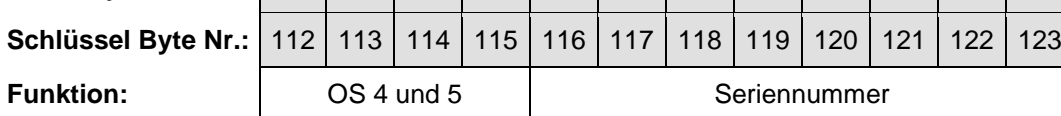

# EUCHNE

# <span id="page-13-0"></span>**3.9 Benutzer-Zugriff im Betriebsmodus 4**

#### **Voraussetzungen für Benutzer-Zugriff**

- 1. Betriebsmodus 4 (Wert 04) ist im Gerät per DIP-Schalter eingestellt.
- 2. Zugriffscodierung (Wert 0 bis 1023) ist im Gerät per DIP-Schalter eingestellt.
- 3. Parity-Bit Abgleich innerhalb der DIP-Schalter im Gerät ist schlüssig.
- 4. Betriebsmodus 4 (Wert 04) ist auf dem Schlüssel per EKM programmiert.
- 5. Ziffern des sequenziellen Codes sind mit beliebigen Werten auf dem Schlüssel per EKM programmiert.
- 6. Zugriffscodierung (Wert 0 bis 1023) ist auf dem Schlüssel per EKM programmiert.
- 7. Zugriffsstufe (Wert 0 bis 15) ist auf dem Schlüssel per EKM programmiert.

#### **Bedingungen für Benutzer-Zugriff**

- 1. Wert für Betriebsmodus im Gerät und auf dem Schlüssel stimmen überein.
- 2. Wert für Zugriffscodierung im Gerät und auf dem Schlüssel stimmen exakt überein.
- 3. Prüfsummenabgleich ist schlüssig.

#### **Ausgabe des Benutzer-Zugriffs**

- 1. Strobe Ausgang taktet mit 10 Hz Frequenz und 4-Bit Datenausgang überträgt den sequenziellen Code (SC) plus Zugriffsstufe (AL) plus Block Check Character (BCC).
- 2. Sobald die Datenübertragung abgeschlossen ist, werden Strobe und 4-Bit Datenausgänge statisch auf High Pegel gesetzt. Schaltkontakt LA (nur Version *FSA*) wird geschlossen.

# <span id="page-13-1"></span>**3.10 Benutzer-Zugriff im Betriebsmodus 5**

#### **Voraussetzungen für Benutzer-Zugriff**

- 1. Betriebsmodus 5 (Wert 05) ist im Gerät per DIP-Schalter eingestellt.
- 2. Zugriffscodierung (Bit-Muster) ist im Gerät per DIP-Schalter eingestellt.
- 3. Parity-Bit Abgleich innerhalb der DIP-Schalter im Gerät ist schlüssig.
- 4. Betriebsmodus 5 (Wert 05) ist auf dem Schlüssel per EKM programmiert.
- 5. Ziffern des sequenziellen Codes sind mit beliebigen Werten auf dem Schlüssel per EKM programmiert.
- 6. Zugriffscodierung (Bit-Muster) ist auf dem Schlüssel per EKM programmiert.
- 7. Zugriffsstufe (Wert 0 bis 15) ist auf dem Schlüssel per EKM programmiert.

#### **Bedingungen für Benutzer-Zugriff**

- 1. Wert für Betriebsmodus im Gerät und auf dem Schlüssel stimmen überein.
- 2. Einzelne Bits der Zugriffscodierung im Gerät und auf dem Schlüssel stimmen überein.
- 3. Prüfsummenabgleich ist schlüssig.

#### **Ausgabe des Benutzer-Zugriffs**

- 1. Strobe Ausgang taktet mit 10 Hz Frequenz und 4-Bit Datenausgang überträgt den sequenziellen Code (SC) plus Zugriffsstufe (AL) plus Block Check Character (BCC).
- 2. Sobald die Datenübertragung abgeschlossen ist, werden Strobe und 4-Bit Datenausgänge statisch auf High Pegel gesetzt. Schaltkontakt LA (nur Version *FSA*) wird geschlossen.

### <span id="page-14-0"></span>**3.11 Parametrierung der Schlüssel über die Electronic-Key-Manager EKM Software**

Um Schlüssel für die EKS Betriebsmodi (Operating States OS) 4 oder 5 zu programmieren ist eine spezielle EKM Anwendung (EKM DB) erforderlich. Diese ist auf Anfrage über den Support erhältlich.

EKM Eingabemaske für die Betriebsmodi (Operating States OS) 4 und 5:

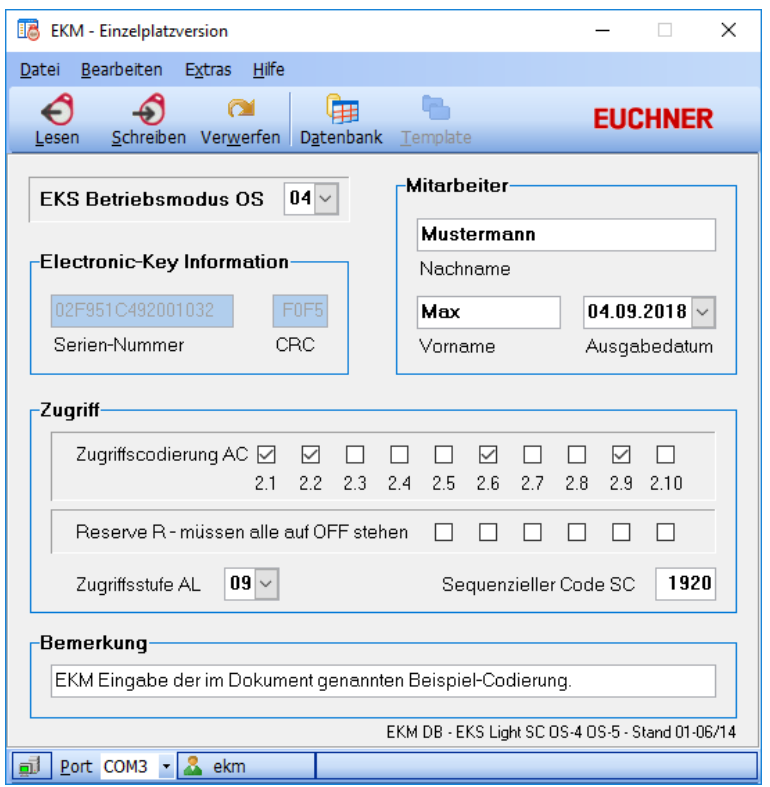

Die hier eingegebenen Werte korrelieren mit der in den Kapiteln [3.6.1](#page-10-0) und [3.6.2](#page-11-0) genannten Beispiel-Codierung.

Die Eingabemaske kann mit Hilfe der Electronic-Key-Manager EKM Software kundenspezifisch angepasst werden.

Die Parametrierung des Schlüssels in folgender Reihenfolge durchführen:

- 1. Gewünschten Wert für Betriebsmodus (Operating State OS) 04 oder 05 auswählen.
- 2. Gewünschte Zugriffscodierung (Access Code AC) binär entsprechend DIP-Schalter Einstellung (2.1 bis 2.10) eingeben. Wichtig: Die Reserve-Bits (Reserve R) müssen unbedingt auf OFF gesetzt werden (wie im Bild oben). Entfernen Sie hierzu ggf. die Häkchen aus den Checkboxen.
- 3. Gewünschte Zugriffsstufe (Access Level AL) auswählen.
- 4. Gewünschten sequenziellen Code (SC) mit 1 bis 4 Ziffern eingeben. An jeder Zifferposition können Werte von 0hex bis Fhex eingegeben werden.
- 5. Weitere administrative Eingaben, wie Mitarbeiternamen, Ausgabedatum oder Bemerkungen sind optional und nicht für die Funktion von EKS *Light* erforderlich.
- 6. Daten auf den Schlüssel schreiben.

# <span id="page-15-0"></span>**4 EKS** *Light* **Mode of Safe Operation MSO zum Einsatz in Verbindung mit der Betriebsartenwahl Betriebsmodi 6 und 7**

# <span id="page-15-1"></span>**4.1 Verwendung**

Das EKS *Light* kann im Zusammenhang mit der funktional sicheren Betriebsartenwahl eingesetzt werden. Aus diesem Grund wurden die Betriebsmodi (Operating States OS) 6 und 7 Mode of Safe Operation MSO eingeführt. Die Steuerung erkennt bei jeder Platzierung des Schlüssels die vordefinierten initialen Signale mit einer speziellen Abfolge von High/Low Werten und erhält anschließend die Ausgabe des statischen Werts für die Berechtigung zu einer Sicherheitsbetriebsart MSO\_x.

Auf dem Schlüssel sind der EKS Betriebsmodus (Operating State OS), eine Sicherheitsbetriebsart (Mode of Safe Operation MSO), eine Zugriffscodierung (Access Code AC), eine Prüfsumme (CRC) und eine Seriennummer gespeichert.

# <span id="page-15-2"></span>**4.2 Technische Grundlagen**

Bei folgenden Lesestationen sind die Betriebsmodi (OS) 6 und 7 etabliert:

- Schlüsselaufnahme kompakt EKS-A-IPL-G01-ST05/02 (Best. Nr. 109820); Gerät unterstützt alle Betriebsmodi; ab Version 02.07.12 - März 2017
- Schlüsselaufnahme kompakt EKS-A-IPLA-G01-ST05/04 (Best. Nr. 112207); Gerät unterstützt alle Betriebsmodi; Ausführung *FSA* (**F**or **S**afety **A**pplications); ab Version 03.07.12 - März 2017
- Schnittstellen-Adapter modular EKS-A-APR-G08 (Best. Nr. 113647); Gerät unterstützt alle Betriebsmodi; ab Version 05.07.12 - März 2017
- Schnittstellen-Adapter modular EKS-A-APRA-G08 (Best. Nr. 113645); Gerät unterstützt alle Betriebsmodi; Ausführung *FSA* (**F**or **S**afety **A**pplications); ab Version 06.07.12 - Mai 2016

Die Schlüsselerkennung im Betriebsmodus 6 funktioniert wie im Betriebsmodus 0 (siehe Handbuch EKS *Light* und *Light FSA*). Die Schlüsselerkennung im Betriebsmodus 7 funktioniert wie im Betriebsmodus 1 (siehe Handbuch EKS *Light* und *Light FSA*). Die Ausgabe der Signale auf der 4-Bit Datenleitung funktioniert wie nachfolgend beschrieben.

# <span id="page-15-3"></span>**4.3 DIP-Schaltereinstellungen für die Betriebsmodi 6 und 7**

(Ref. Handbuch EKS *Light* und *Light FSA*, Kapitel 4.1 Funktion der DIP-Schalter, bzw. Label auf Gerät)

- Für die Auswahl von Betriebsmodus (OS) 6: Schalter S1.4 und S1.5 auf ON stellen
- Für die Auswahl von Betriebsmodus (OS) 7: Schalter S1.4, S1.5 und S1.6 auf ON stellen

# <span id="page-15-4"></span>**4.4 Beschreibung der Ausgänge in den Betriebsmodi 6 und 7 und externe Auswertung**

Wenn ein gültiger Schlüssel von der Lesestation erkannt wird, dann werden alle Ausgänge für 0,2 s auf High Pegel und anschließend für 0,2 s auf Low Pegel gesetzt. Danach wird der Ausgang entsprechend der auf dem Schlüssel programmierten Sicherheitsbetriebsart gesetzt. Der Schaltkontakt LA (nur Version *FSA*) wird nur geschlossen wenn der Initial-Impuls vollständig übertragen wurde und solange der Schlüssel platziert bleibt.

Diese codierte Signalabfolge muss von der Steuerung ausgewertet werden. Nur im Falle der Erkennung der Werte innerhalb des vorgegebenen Zeitrasters darf eine Freigabe durch die Steuerung erfolgen. Dieser Teil der Programmierung muss kundenseitig erfolgen. Diese codierte Signalabfolge kann praktisch nicht mit Drahtbrücken manipuliert werden, da sie in einem kurzen Zeittakt erfolgt.

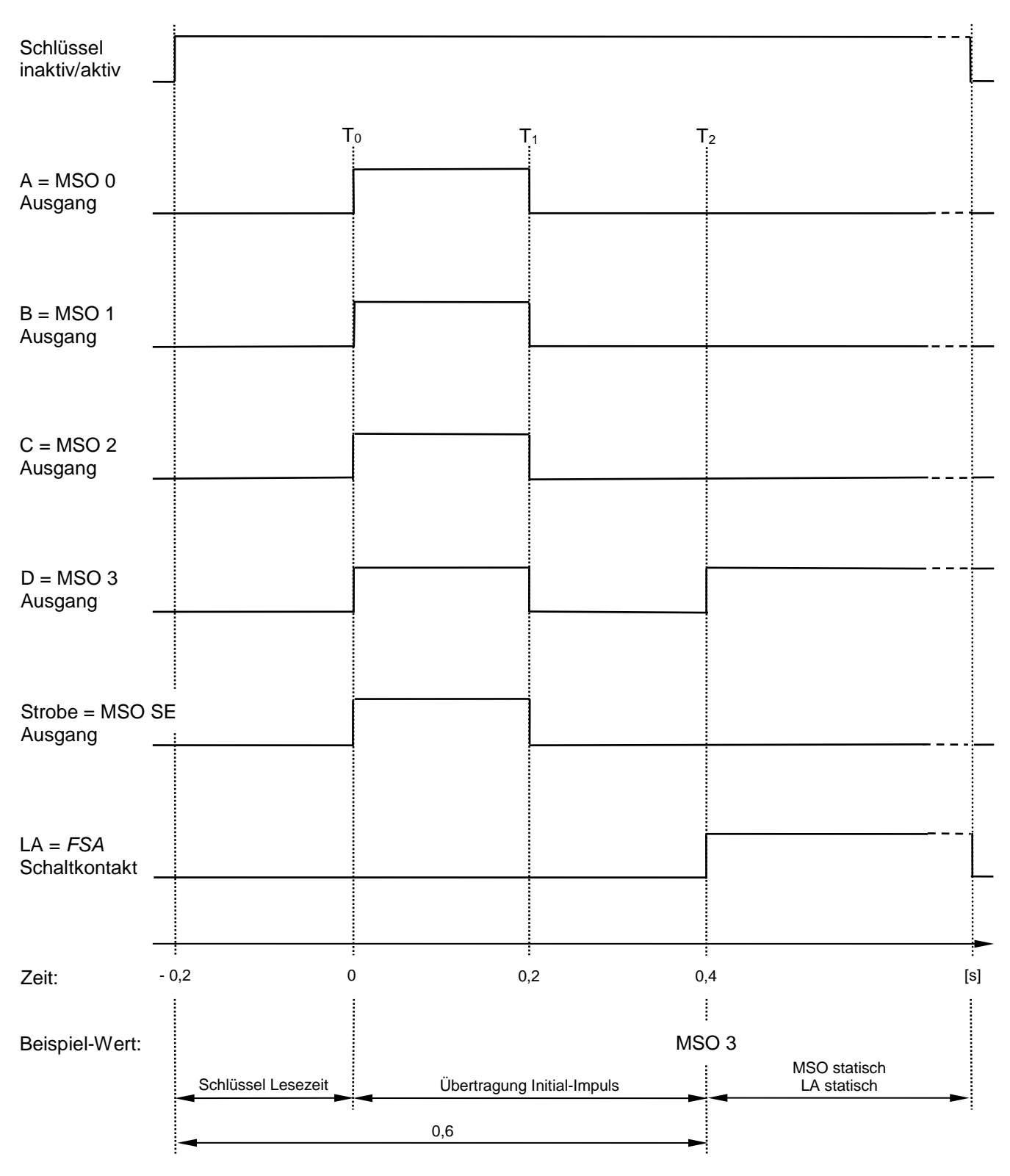

# <span id="page-16-0"></span>**4.4.1 Impuls-Zeitdiagramm**

### <span id="page-17-0"></span>**4.4.2 Beschreibung der Signalabfolge im Zeitdiagramm**

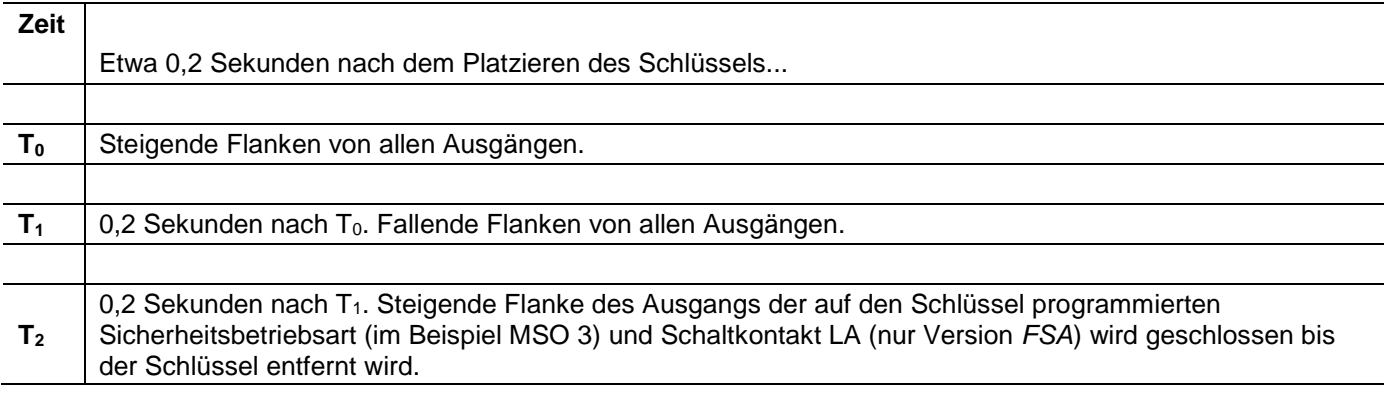

#### **Information!**

 $\tilde{\mathbf{h}}$ 

- ▶ Vor dem Zeitpunkt T<sub>0</sub> müssen die Ausgänge A, B, C, D und Strobe auf Low Pegel und der Schaltkontakt LA (nur Version *FSA*) muss offen sein.
- $\blacktriangleright$  Nach dem Zeitpunkt T<sub>2</sub> muss der Ausgang der entsprechenden Sicherheitsbetriebsart auf High Pegel sein und der Schaltkontakt LA (nur Version *FSA*) muss geschlossen sein. Es wird immer nur ein Ausgang A, B, C, D oder Strobe auf High Pegel gesetzt.

#### **Information!**

 $\hat{h}$ Die Initial-Impuls Abfolge zwischen den Zeitpunkten T<sub>0</sub> und T<sub>2</sub> nach dem Platzieren des Schlüssels beinhalten keine Sicherheitsfunktion.

# <span id="page-17-1"></span>**4.5 Anzeige-LED**

(Ref. Handbuch EKS *Light* und *Light FSA*, Kapitel 5.7 Anzeige-LED)

Der Betriebszustand der Geräte wird über LEDs in drei Farben signalisiert.

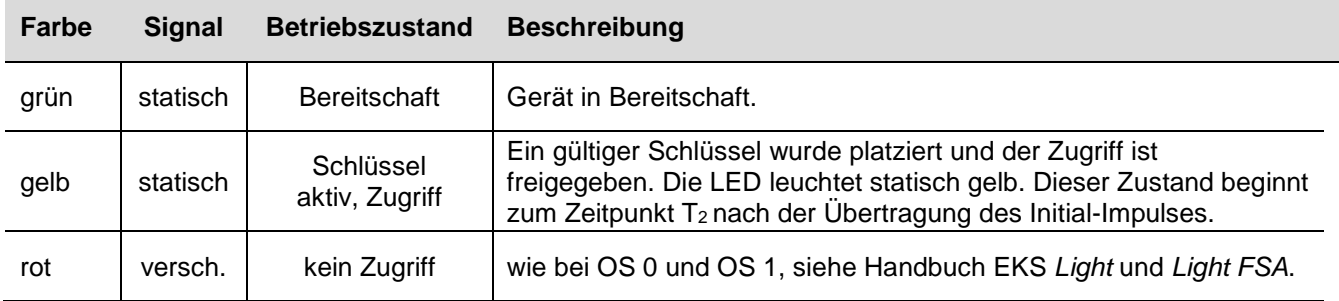

# <span id="page-18-0"></span>**4.6 Daten auf dem Schlüssel-Speicher in den Betriebsmodi 6 und 7**

Die Länge des programmierten Datenblocks auf dem Schlüssel ist 7 Bytes (in den Betriebsmodi 6 und 7).

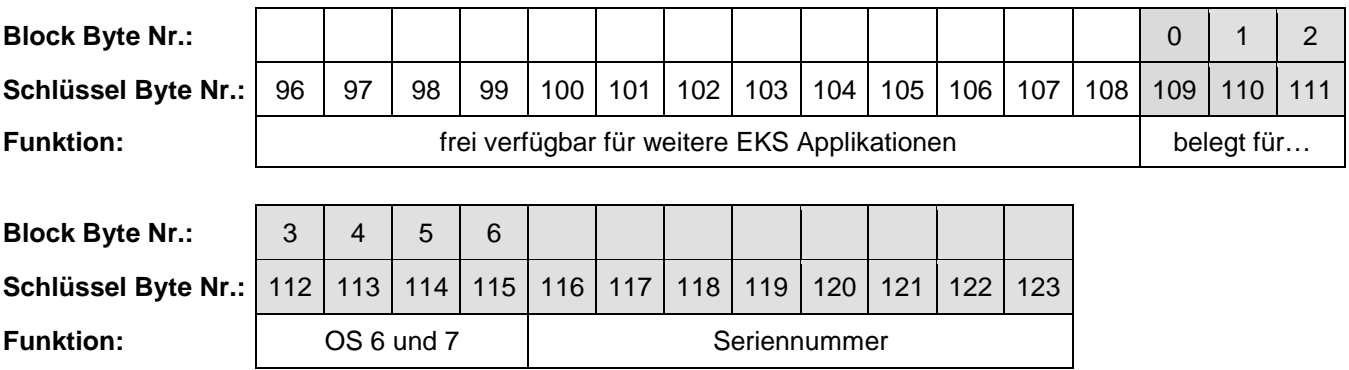

# <span id="page-18-1"></span>**4.7 Benutzer-Zugriff im Betriebsmodus 6**

#### **Voraussetzungen für Benutzer-Zugriff**

- 1. Betriebsmodus 6 (Wert 06) ist im Gerät per DIP-Schalter eingestellt.
- 2. Zugriffscodierung (Wert 0 bis 1023) ist im Gerät per DIP-Schalter eingestellt.
- 3. Parity-Bit Abgleich innerhalb der DIP-Schalter im Gerät ist schlüssig.
- 4. Betriebsmodus 6 (Wert 06) ist auf dem Schlüssel per EKM programmiert.
- 5. Zugriffscodierung (Wert 0 bis 1023) ist auf dem Schlüssel per EKM programmiert.
- 6. Sicherheitsbetriebsart (Wert MSO 0, 1, 2, 3, SE) ist auf dem Schlüssel per EKM programmiert.

#### **Bedingungen für Benutzer-Zugriff**

- 1. Wert für Betriebsmodus im Gerät und auf dem Schlüssel stimmen überein.
- 2. Wert für Zugriffscodierung im Gerät und auf dem Schlüssel stimmen exakt überein.
- 3. Prüfsummenabgleich ist schlüssig.

#### **Ausgabe des Benutzer-Zugriffs**

- 1. Initial-Impuls wird übertragen
- 2. Sobald die Initial-Impuls-Übertragung abgeschlossen ist, wird der entsprechende Ausgang statisch auf High Pegel gesetzt. Schaltkontakt LA (nur Version *FSA*) wird geschlossen.

# <span id="page-19-0"></span>**4.8 Benutzer-Zugriff im Betriebsmodus 7**

#### **Voraussetzungen für Benutzer-Zugriff**

- 1. Betriebsmodus 7 (Wert 07) ist im Gerät per DIP-Schalter eingestellt.
- 2. Zugriffscodierung (Bit-Muster) ist im Gerät per DIP-Schalter eingestellt.
- 3. Parity-Bit Abgleich innerhalb der DIP-Schalter im Gerät ist schlüssig.
- 4. Betriebsmodus 7 (Wert 07) ist auf dem Schlüssel per EKM programmiert.
- 5. Zugriffscodierung (Bit-Muster) ist auf dem Schlüssel per EKM programmiert.
- 6. Sicherheitsbetriebsart (Wert MSO 0, 1, 2, 3, SE) ist auf dem Schlüssel per EKM programmiert.

#### **Bedingungen für Benutzer-Zugriff**

- 1. Wert für Betriebsmodus im Gerät und auf dem Schlüssel stimmen überein.
- 2. Einzelne Bits der Zugriffscodierung im Gerät und auf dem Schlüssel stimmen überein.
- 3. Prüfsummenabgleich ist schlüssig.

#### **Ausgabe des Benutzer-Zugriffs**

- 1. Initial-Impuls wird übertragen
- 2. Sobald die Initial-Impuls-Übertragung abgeschlossen ist, wird der entsprechende Ausgang statisch auf High Pegel gesetzt. Schaltkontakt LA (nur Version *FSA*) wird geschlossen.

### <span id="page-20-0"></span>**4.9 Parametrierung der Schlüssel über die Electronic-Key-Manager EKM Software**

Um Schlüssel für die EKS Betriebsmodi (Operating States OS) 6 oder 7 zu programmieren ist eine spezielle EKM Anwendung (EKM DB) erforderlich. Diese ist auf Anfrage über den Support erhältlich.

EKM Eingabemaske für die Betriebsmodi (Operating States OS) 6 und 7:

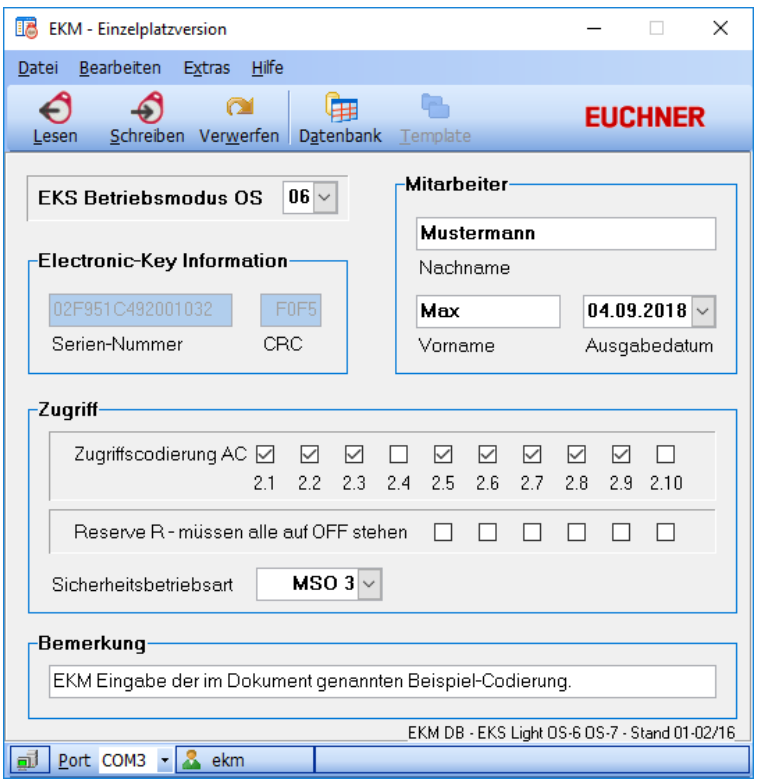

Die hier eingegebenen Werte korrelieren mit der in den Kapiteln [4.4.1](#page-16-0) und [4.4.2](#page-17-0) genannten Beispiel-Codierung.

Die Eingabemaske kann mit Hilfe der Electronic-Key-Manager EKM Software kundenspezifisch angepasst werden.

Die Parametrierung des Schlüssels in folgender Reihenfolge durchführen:

- 1. Gewünschten Wert für Betriebsmodus (Operating State OS) 06 oder 07 auswählen.
- 2. Gewünschte Zugriffscodierung (Access Code AC) binär entsprechend DIP-Schalter Einstellung (2.1 bis 2.10) eingeben. Wichtig: Die Reserve-Bits R müssen unbedingt auf OFF gesetzt werden (wie im Bild oben). Entfernen Sie hierzu ggf. die Häkchen aus den Checkboxen.
- 3. Gewünschte Sicherheitsbetriebsart (Mode of Safe Operation MSO) auswählen.
- 4. Weitere administrative Eingaben, wie Mitarbeiternamen, Ausgabedatum oder Bemerkungen sind optional und nicht für die Funktion von EKS *Light* erforderlich.
- 5. Daten auf den Schlüssel schreiben.

Microsoft Windows® ist ein eingetragenes Warenzeichen der Microsoft Corporation

Kohlhammerstraße 16 Telefax 0711 / 75 33 16

EUCHNER GmbH + Co. KG Telefon 0711 / 75 97 - 0 70771 Leinfelden-Echterdingen www.euchner.de **.** support@euchner.de

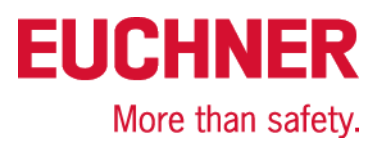